# Guía de la Utilidad Computer Setup (F10) HP rp3000

© Copyright 2008 Hewlett-Packard Development Company, L.P. La información contenida en el presente documento está sujeta a cambios sin previo aviso.

Microsoft, Windows y Windows Vista son marcas comerciales o marcas registradas de Microsoft Corporation en los Estados Unidos y/o en otros países.

Las únicas garantías para productos y servicios HP están establecidas en las declaraciones explícitas de garantía que acompañan a tales productos y servicios. Nada de lo que contiene este documento debe interpretarse como parte de una garantía adicional. HP no se responsabilizará por errores técnicos o editoriales ni por omisiones contenidas en el presente documento.

Este documento incluye información confidencial de propiedad protegida por las leyes de derechos de autor. Ninguna parte de este documento puede ser fotocopiada, reproducida o traducida a otro idioma sin el previo consentimiento por escrito de Hewlett-Packard Company.

#### **Guía de la Utilidad Computer Setup (F10)**

HP rp3000

Primera edición: agosto de 2008

Número de referencia del documento: 498352-161

### **Acerca de esta publicación**

Esta guía provee instrucciones sobre cómo usar la Utilidad Computer Setup (F10). Esta herramienta se utiliza para reconfigurar y modificar la configuración predeterminada de la computadora cuando se instala nuevo hardware y para fines de mantenimiento.

- **A ¡ADVERTENCIA!** El texto presentado de esta forma indica que, si no se siguen las instrucciones, se pueden producir daños físicos o pérdida de la vida.
- **PRECAUCIÓN:** El texto presentado de esta forma indica que, si no se siguen las instrucciones, se pueden producir daños en la computadora o pérdida de información.
- **FY NOTA:** El texto presentado de esta manera proporciona información importante complementaria.

# **Tabla de contenido**

### **[Utilidad Computer Setup \(F10\)](#page-6-0)**

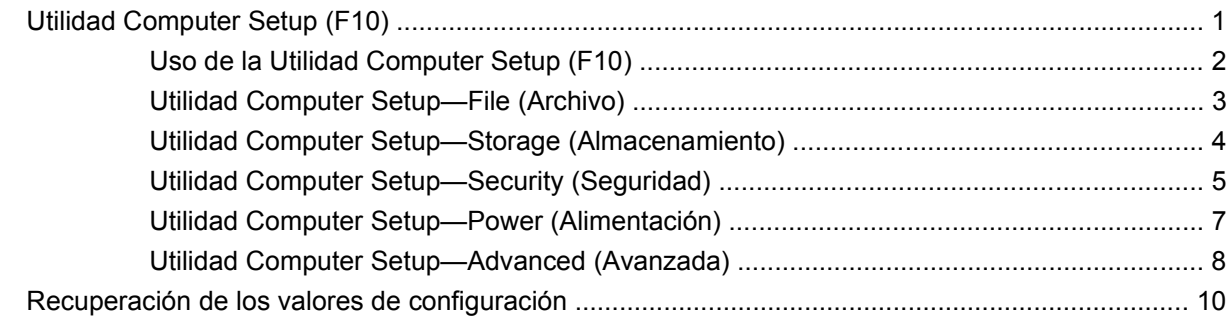

# <span id="page-6-0"></span>**Utilidad Computer Setup (F10)**

# **Utilidad Computer Setup (F10)**

Use la Utilidad Computer Setup (F10) para realizar lo siguiente:

- Cambiar la configuración predeterminada de fábrica.
- Configurar la fecha y la hora del sistema.
- Configurar, visualizar, cambiar o verificar la configuración del sistema, incluida la configuración del procesador, gráficos, memoria, audio, almacenamiento, comunicaciones y dispositivos de entrada.
- Modificar el orden de inicio de dispositivos aptos para inicio como unidades de disco duro, unidades ópticas o dispositivos de medios flash USB.
- Seleccionar mensajes de POST activados o desactivados para cambiar el estado de visualización de los mensajes de prueba automática de encendido (POST). Mensajes de POST Desactivados suprimen la mayor parte de los mensajes de POST, tales como recuento de la memoria, nombre del producto y otros mensajes de texto no relacionados con errores. Si se produce un error de POST, éste aparece sin importar el modo seleccionado. Para cambiar manualmente a mensajes de Post activados durante la POST, presione cualquier tecla (excepto F1 a F12).
- Establecer una etiqueta de propiedad, cuyo texto aparece cada vez que se enciende o se reinicia el sistema.
- Ingresar la etiqueta de activo o el número de identificación de propiedad asignado por la empresa a este equipo.
- Activar el mensaje de contraseña de inicio durante los reinicios del sistema (inicios en caliente) y también durante el inicio.
- Establecer una contraseña de configuración que controle el acceso a la Utilidad Computer Setup (F10) y a la configuración descrita en esta sección.
- Asegurar la funcionalidad de E/S integrada, incluidos los puertos seriales, USB o paralelos, el audio o una tarjeta NIC instalada, de modo que no se puedan utilizar hasta quitar la medida de seguridad.
- Activar o desactivar la capacidad de inicio desde multimedia extraíble.
- Resolver errores de configuración del sistema detectados, pero no corregidos automáticamente durante la prueba automática de encendido (POST).
- Replicar la configuración del sistema al guardar información de configuración del sistema en un dispositivo de medios flash USB, o un dispositivo de tipo disquete (un dispositivo de

<span id="page-7-0"></span>almacenamiento configurado para emular una unidad de disquete) y restaurarla en un o más equipos.

- Ejecutar pruebas automáticas en un disco duro ATA específico (cuando la unidad lo admite).
- Activar o desactivar la seguridad DriveLock (cuando la unidad la admite).

### **Uso de la Utilidad Computer Setup (F10)**

Sólo se puede acceder a la Utilidad Computer Setup (F10) encendiendo o reiniciando el sistema. Para acceder al menú de la Utilidad Computer Setup (F10), siga estos pasos:

- **1.** Encienda o reinicie la computadora.
- **2.** Luego que se enciende la computadora, presione F10 cuando aparece la pantalla del logotipo azul de HP para ingresar a la Utilidad Computer Setup. Presione intro para saltar la pantalla de título, si necesario.
- **E NOTA:** Si no presiona la tecla F10 en el momento apropiado, usted debe reiniciar la computadora y presionar nuevamente la tecla F10, cuando aparece la pantalla del logotipo azul de HP, para tener acceso a la utilidad.
- **3.** Seleccione el idioma de la lista y presione Intro.
- **4.** Aparecerá una opción de cinco encabezados en el menú de la Utilidad Computer Setup (F10): File, Storage, Security, Power and Advanced (Archivo, Almacenamiento, Seguridad, Energía y Avanzado).
- **5.** Utilice las teclas de flecha (izquierda y derecha) para seleccionar el encabezado que corresponda. Utilice las teclas de flecha (arriba y abajo) para seleccionar la opción que desee y luego presione Intro. Para regresar al menú de la Utilidad Computer Setup, presione Esc.
- **6.** Para aplicar y guardar los cambios, seleccione **File** (Archivo) > **Save Changes and Exit** (Guardar cambios y salir).
	- Si hizo cambios que no desea aplicar, seleccione **Ignore Changes and Exit** (Ignorar cambios y salir).
	- Para restablecer la configuración de fábrica o los valores predeterminados previamente guardados (en algunos modelos), seleccione **Apply Defaults and Exit** (Aplicar valores predefinidos y salir). Esta opción restablecerá los valores predeterminados originales de fábrica.
- $\triangle$  **PRECAUCIÓN:** No apague la computadora mientras la memoria ROM esté guardando los cambios en la Utilidad Computer Setup (f10), porque se podría corromper el CMOS. Es seguro apagar la computadora sólo después de salir de la pantalla de la Utilidad Computer Setup (F10).

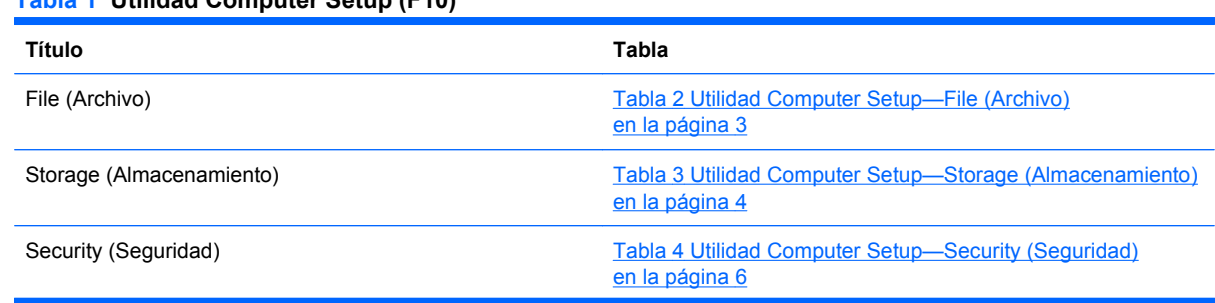

### **Tabla 1 Utilidad Computer Setup (F10)**

### <span id="page-8-0"></span>**Tabla 1 Utilidad Computer Setup (F10) (continúa)**

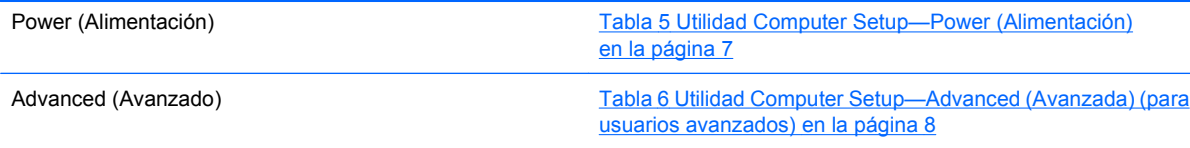

### **Utilidad Computer Setup—File (Archivo)**

**NOTA:** La compatibilidad para las opciones específicas de la Utilidad Computer Setup (F10) puede variar dependiendo de la configuración del hardware.

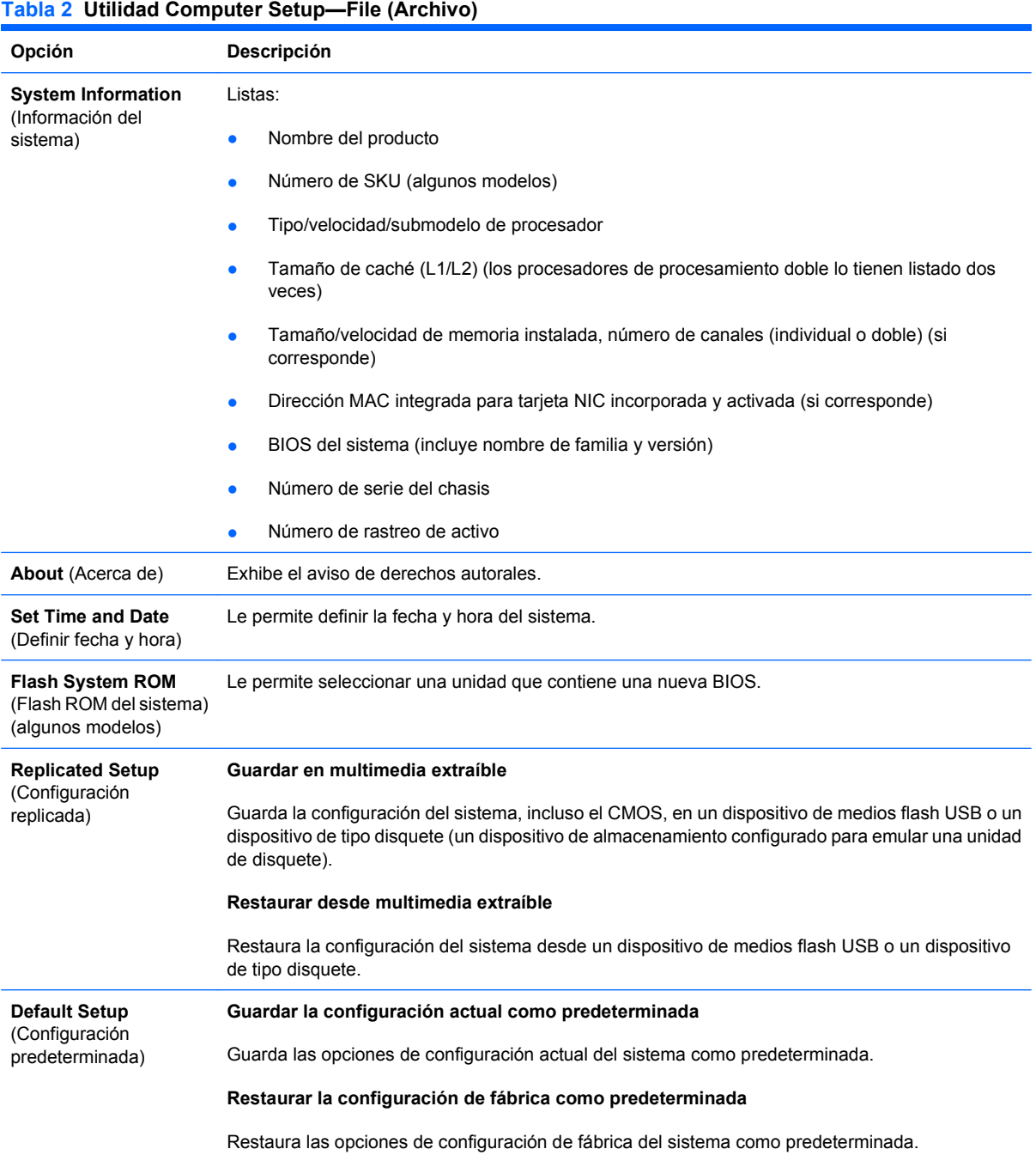

#### <span id="page-9-0"></span>**Tabla 2 Utilidad Computer Setup—File (Archivo) (continúa)**

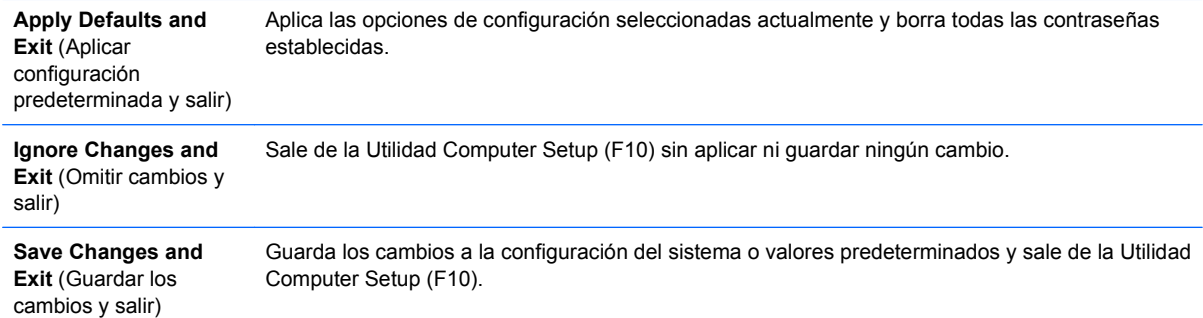

## **Utilidad Computer Setup—Storage (Almacenamiento)**

**NOTA:** La compatibilidad para las opciones específicas de la Utilidad Computer Setup (F10) puede variar dependiendo de la configuración del hardware.

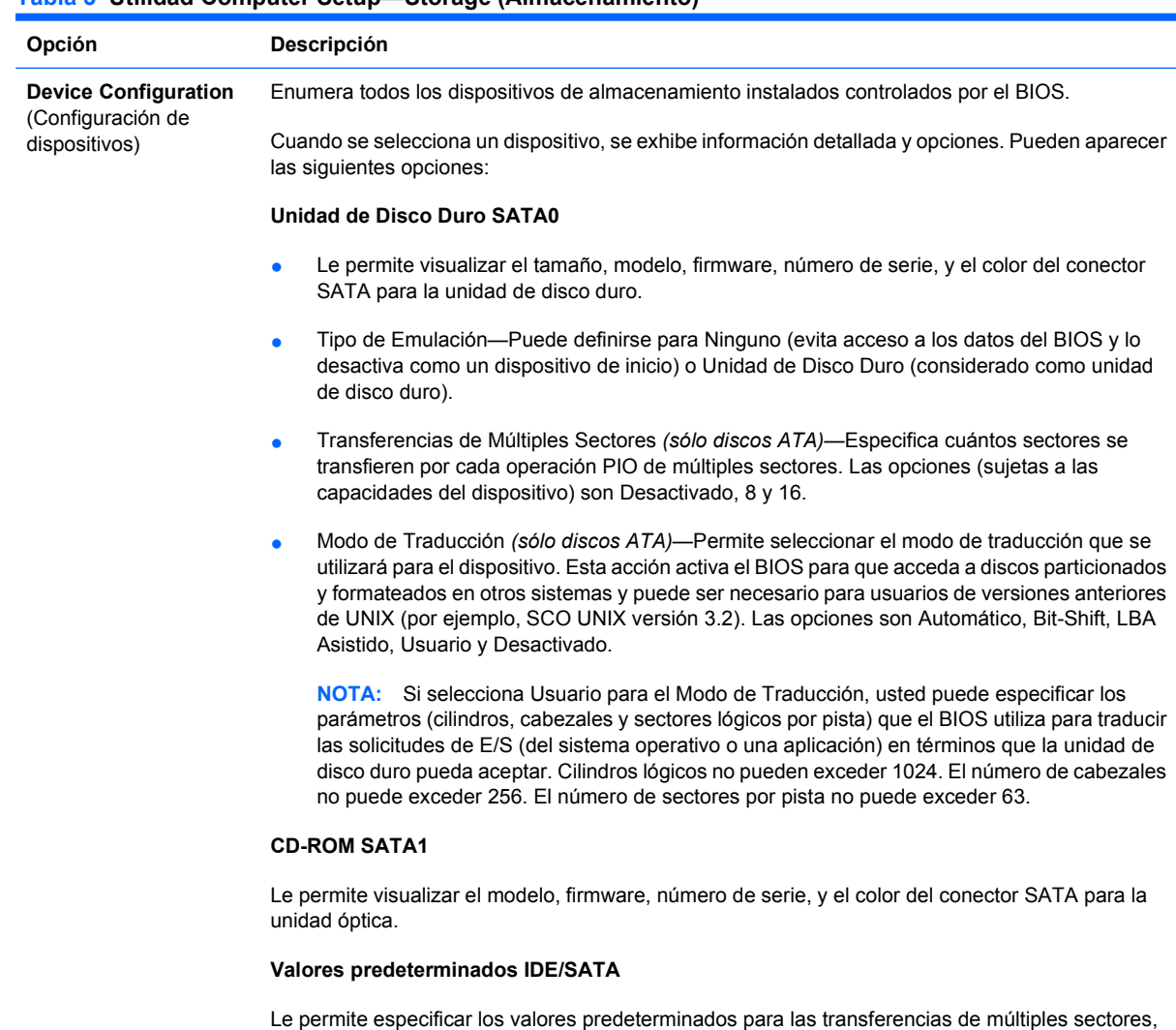

modo de transferencia, y modo de traducción para dispositivos ATA.

#### **Tabla 3 Utilidad Computer Setup—Storage (Almacenamiento)**

#### **Tabla 3 Utilidad Computer Setup—Storage (Almacenamiento) (continúa)**

<span id="page-10-0"></span>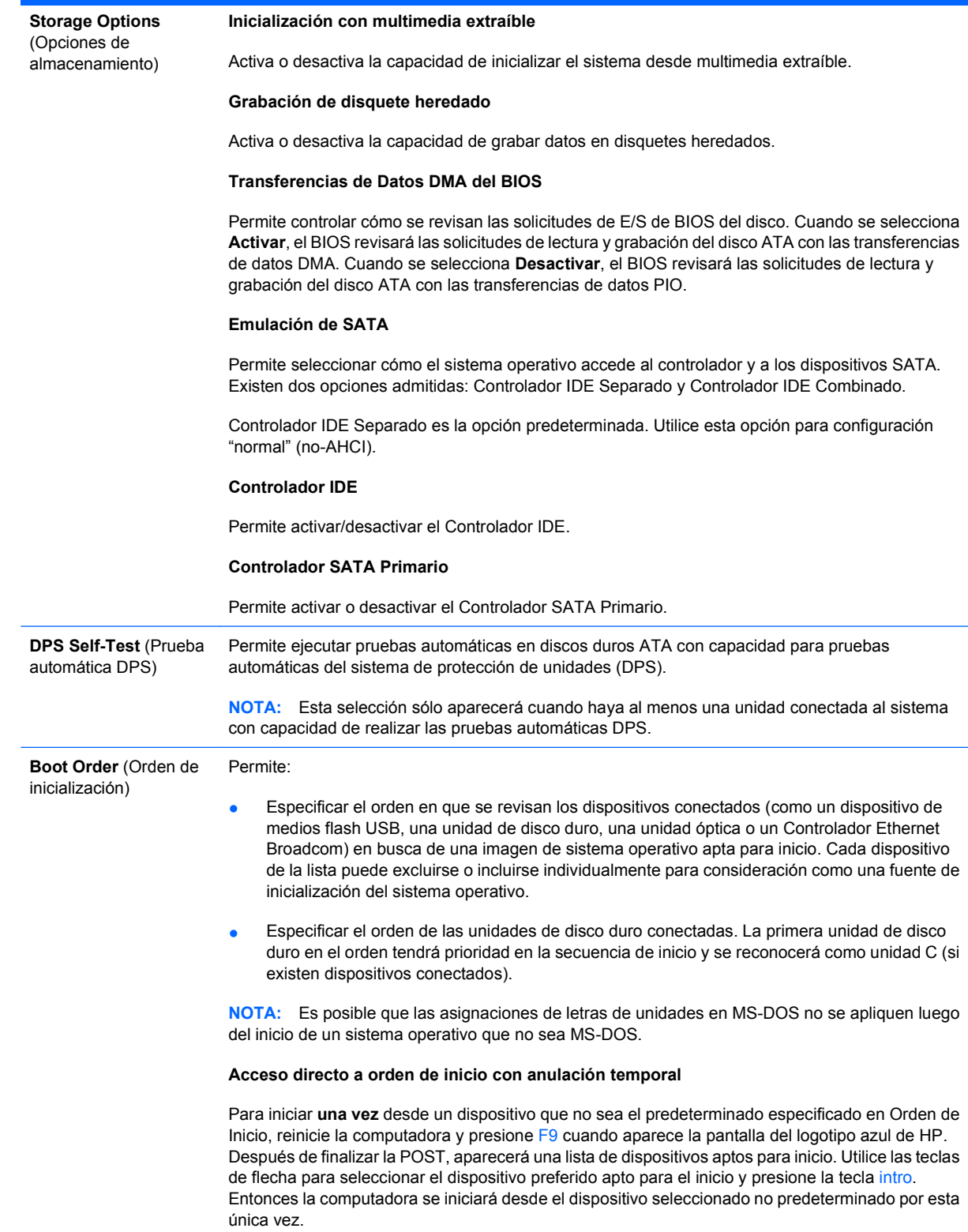

## **Utilidad Computer Setup—Security (Seguridad)**

**NOTA:** La compatibilidad para las opciones específicas de la Utilidad Computer Setup (F10) puede variar dependiendo de la configuración del hardware.

### <span id="page-11-0"></span>**Tabla 4 Utilidad Computer Setup—Security (Seguridad)**

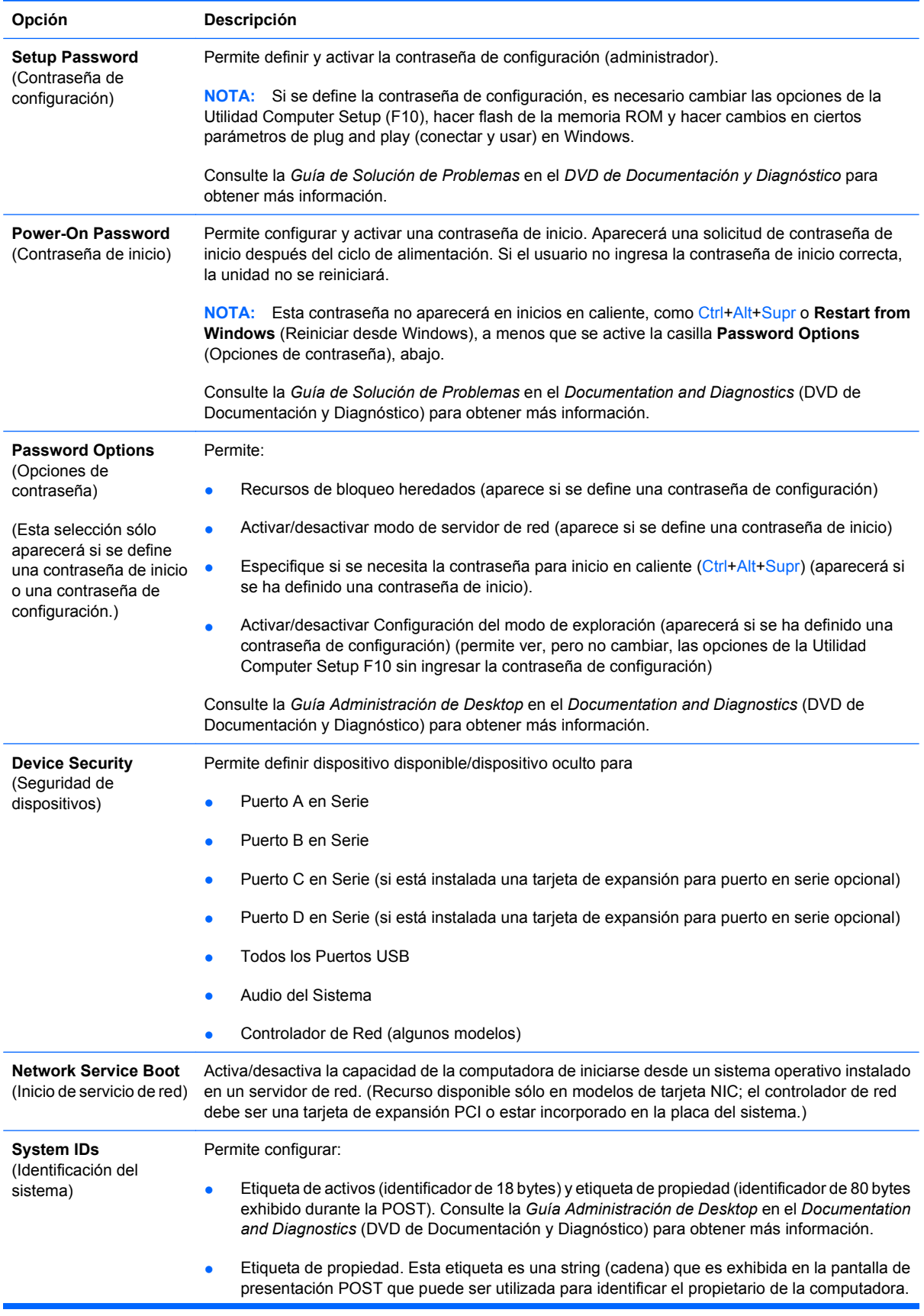

<span id="page-12-0"></span>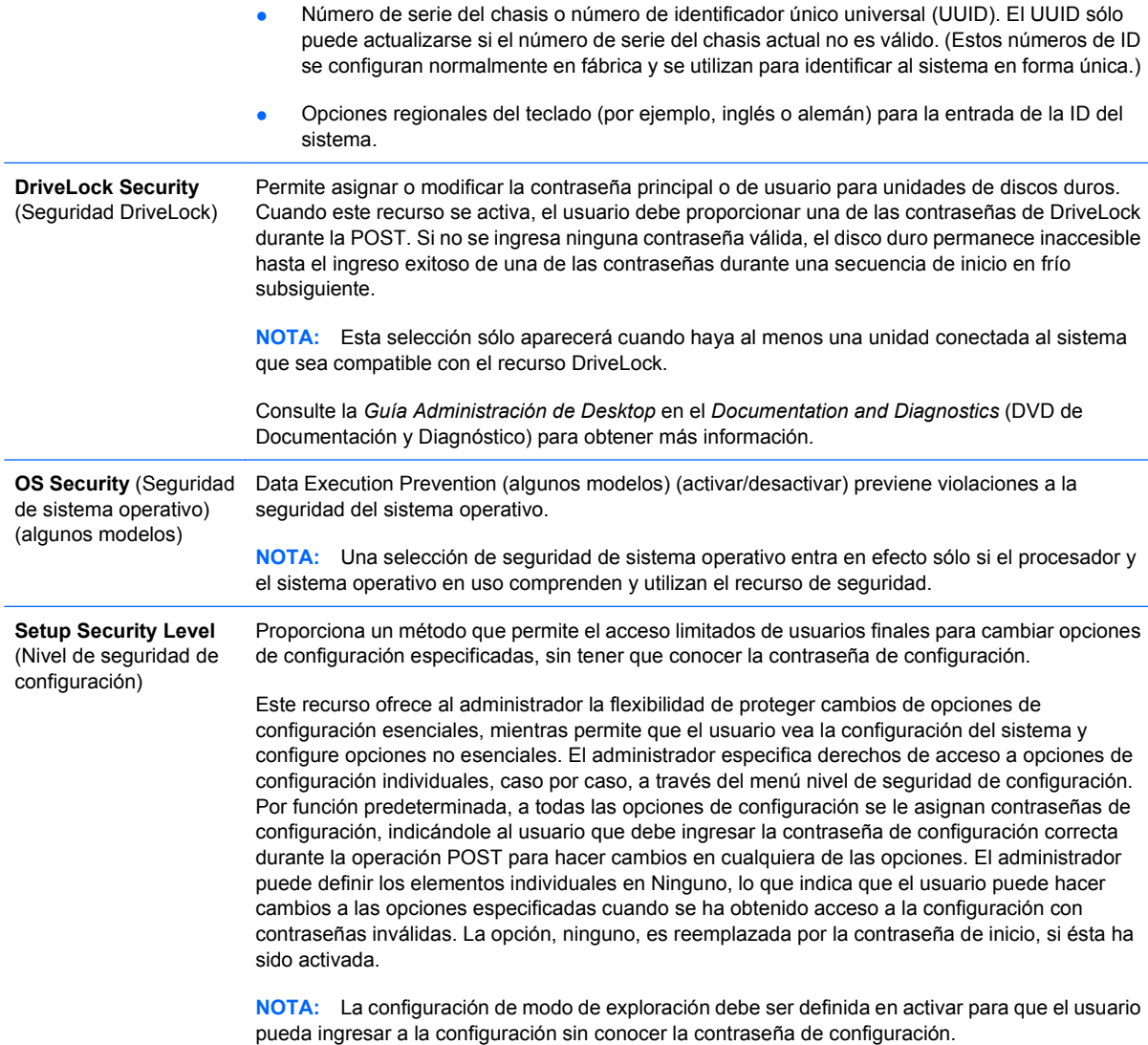

### **Utilidad Computer Setup—Power (Alimentación)**

**NOTA:** La compatibilidad para las opciones específicas de la Utilidad Computer Setup (F10) puede variar dependiendo de la configuración del hardware.

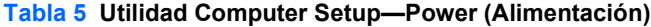

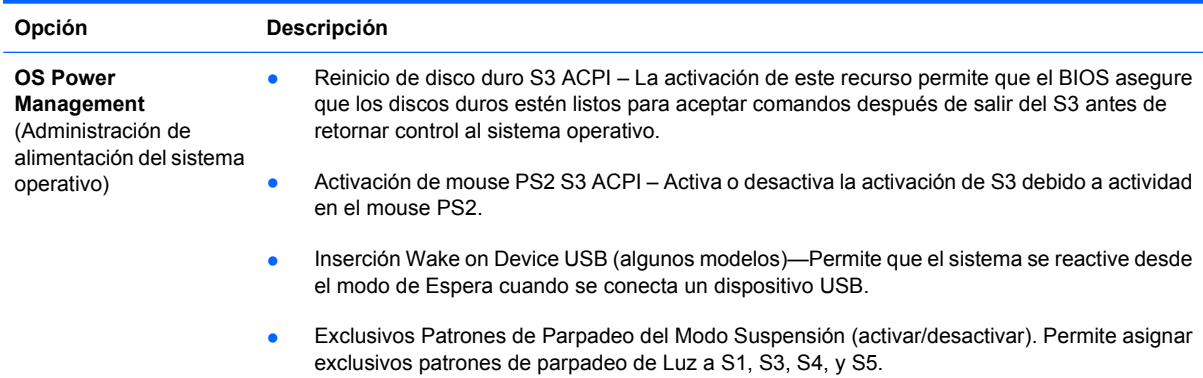

#### <span id="page-13-0"></span>**Tabla 5 Utilidad Computer Setup—Power (Alimentación) (continúa)**

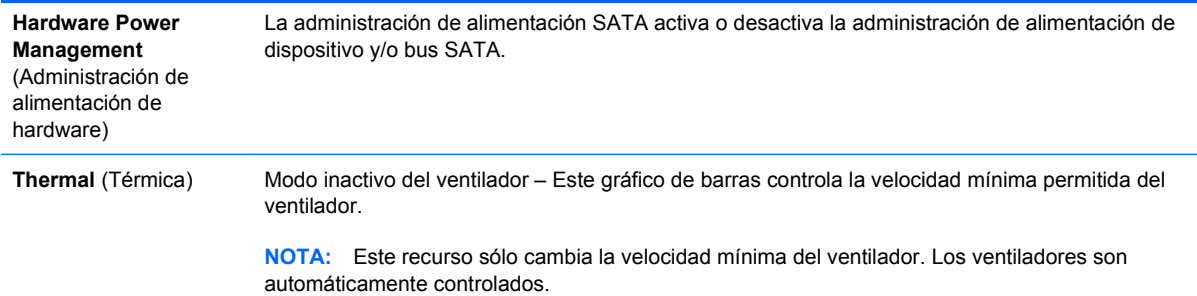

## **Utilidad Computer Setup—Advanced (Avanzada)**

**E** NOTA: La compatibilidad para las opciones específicas de la Utilidad Computer Setup (F10) puede variar dependiendo de la configuración del hardware.

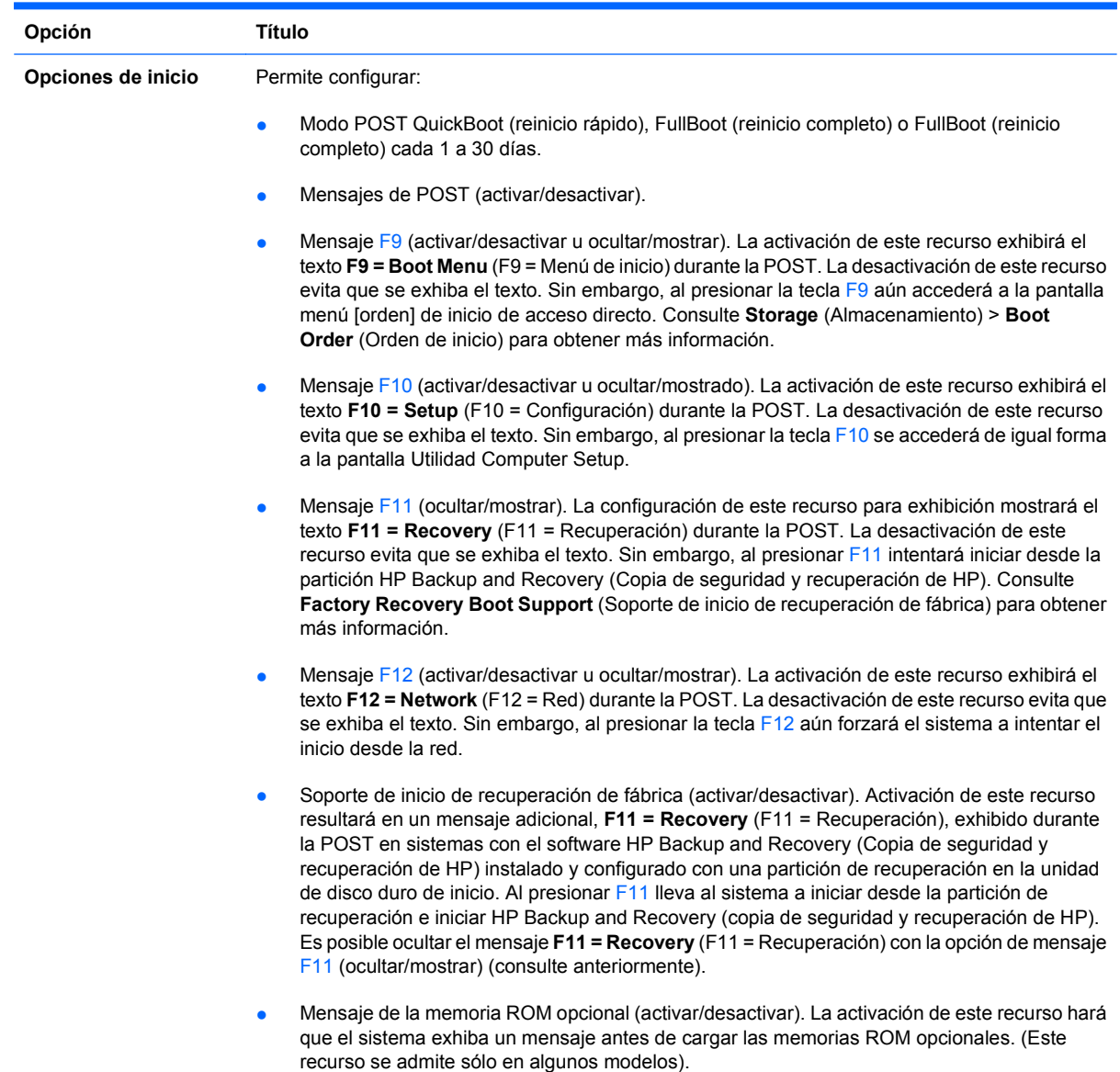

**Tabla 6 Utilidad Computer Setup—Advanced (Avanzada) (para usuarios avanzados)**

- Fuente de inicio de activación remota (servidor remoto/disco duro local).
- Después de una pérdida de energía (desactivar/activar/estado previo). Estas opciones tienen los siguientes resultados:

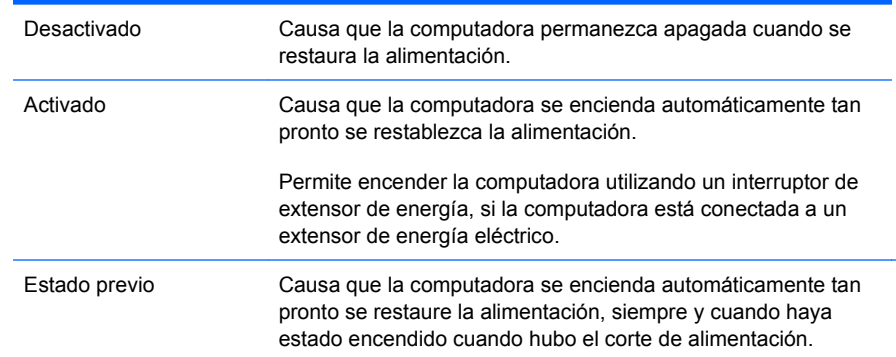

**NOTA:** Si usted desconecta la fuente de alimentación de la computadora por medio del interruptor de un extensor de alimentación, no podrá utilizar el recurso de suspensión/de Espera ni los recursos de administración remota.

● Intervalo POST (Ninguno, 5, 10, 15 ó 20 segundos). La activación de este recurso agregará una demora especificada por el usuario al proceso de POST. Esta demora a veces es necesaria para discos duros en algunas tarjetas PCI que giran muy lento, al punto de que no están listas para iniciarse al terminar la POST. La demora de POST también le da más tiempo para seleccionar la tecla F10 para ingresar a la Utilidad Computer Setup (F10). Modo E/S APIC (activar/desactivar). La activación de este recurso permitirá que los sistemas operativos Microsoft® Windows se ejecuten óptimamente. Este recurso debe desactivarse para que ciertos sistemas operativos que no son de Microsoft funcionen correctamente. Hyper-threading (activar/desactivar) Limita el Valor Máximo del CPUID a 3 (activar/desactivar). Restringe el número de funciones CPUID informadas por el microprocesador. Active este recurso si está inicializando en Windows NT. Búfer ACPI/USB a Top of Memory (activado/desactivado). La activación de este recurso libera memoria DCH para memoria ROM opcional o administradores de memoria. **Execute Memory Test** (Ejecutar prueba de memoria) (algunos modelos) Reinicia la computadora y ejecuta la prueba de memoria POST. **BIOS Power-On** (Encendido del BIOS) Permite configurar la computadora para que se encienda automáticamente a la hora que usted especifique. **Onboard Devices** (Dispositivos incorporados) Permite definir recursos para o desactivar dispositivos integrados de sistema. **PCI Devices** (Dispositivos PCI) Enumera los dispositivos PCI actualmente instalados y sus configuraciones IRQ. Permite reconfigurar las definiciones de IRQ para estos dispositivos o desactivarlos por completo. Esta configuración no tiene efectos sobre un sistema operativo con base en ACPI. **PCI VGA Configuration** (Configuración VGA PCI) Exhibido sólo si existen uno o más controladores de gráficos PCI en el sistema y el video integrado está activado. Permite especificar cuál controlador VGA será el controlador de "inicio" o controlador VGA primario.

#### <span id="page-15-0"></span>**Tabla 6 Utilidad Computer Setup—Advanced (Avanzada) (para usuarios avanzados) (continúa)**

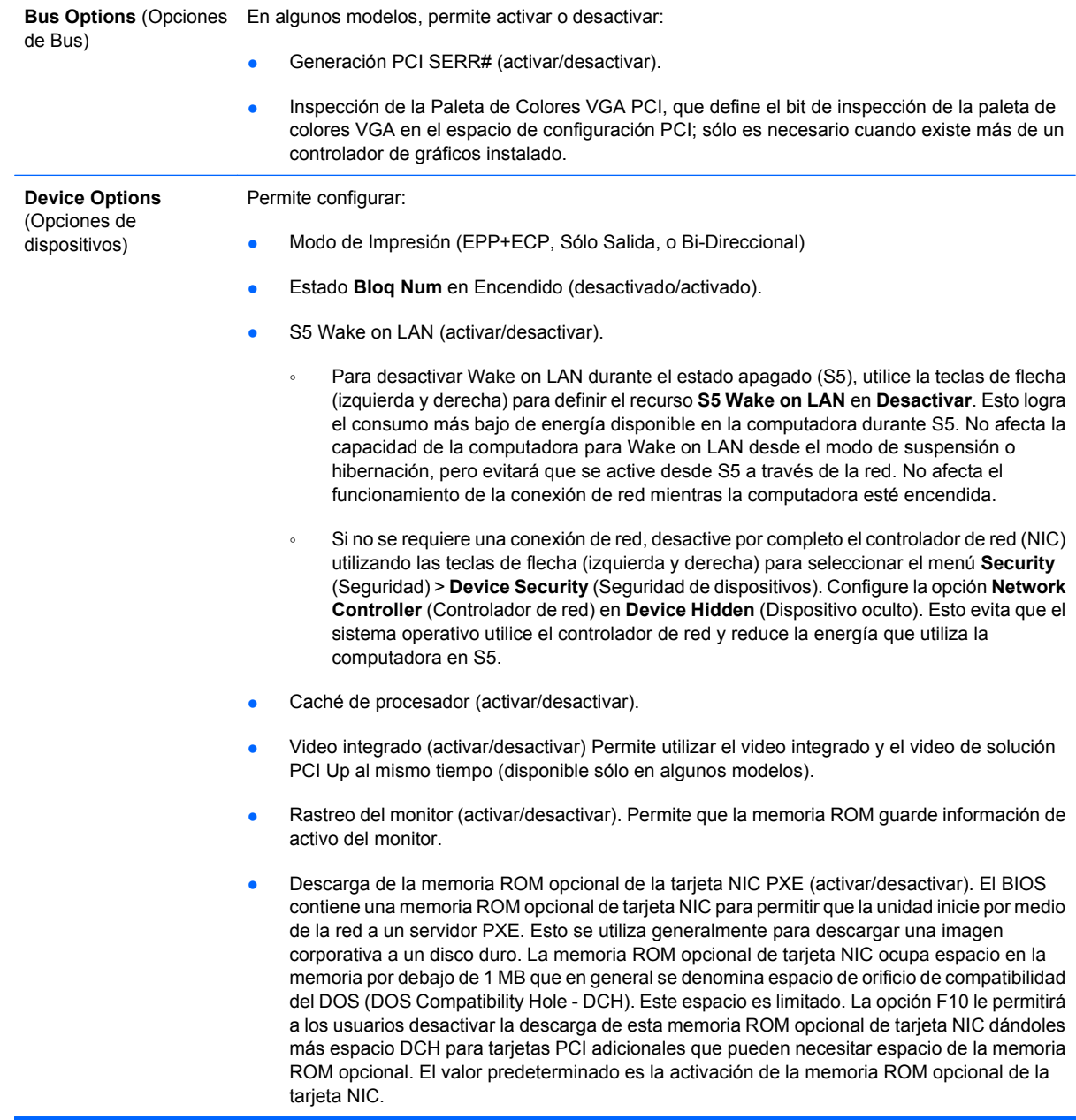

# **Recuperación de los valores de configuración**

Este método de recuperación requiere que realice primero el comando **Save to removable Media** (Guardar en multimedia extraíble) con la Utilidad Computer Setup (F10) antes que sea necesario **Restore** (Restaurar). (Consulte [Guardar en multimedia extraíble en la página 3](#page-8-0) en la tabla Utilidad Computer Setup—File (Archivo))

**NOTA:** Se recomienda guardar todas las definiciones modificadas de la Utilidad Computer Setup en un dispositivo de medios flash USB, o un dispositivo de tipo disquete (un dispositivo de almacenamiento configurado para emular una unidad de disquete) y guardar el disquete o dispositivo para su posible uso futuro.

Para restaurar la configuración, inserte el dispositivo de medios flash USB o un dispositivo de tipo disquete (un dispositivo de almacenamiento configurado para emular una unidad de disquete) con la configuración guardada y ejecute el comando **Restore from Removanle Media** (Restaurar desde medios extraíbles) con la Utilidad Computer Setup (F10). (Consulte [Restaurar desde multimedia](#page-8-0) [extraíble en la página 3](#page-8-0) en la tabla archivo de la Utilidad Computer Setup).